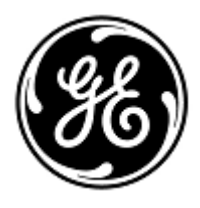

## **URGENT – ACTION CORRECTIVE DE SECURITE**

## GE Healthcare

3000 N. Grandview Blvd. - W440 Waukesha, WI 53188 États-Unis

Référence GE Healthcare : FMI 36135

5 décembre 2018

- Destinataires : Correspondant Local de Matériovigilance Directeur de l'établissement / gestionnaire des risques Chef des infirmiers Directeur du génie biomédical
- Objet : Les moniteurs CARESCAPE B850 MBC303 peuvent se déconnecter du module de données patient ou du module CARESCAPE ONE, ou redémarrer en cas d'utilisation de la fonction Automatic View On Alarm (AVOA) (Affichage automatique sur alarme), suite à une situation de surcharge du réseau causée par une mauvaise configuration de ce dernier.

Veuillez-vous assurer que tous les utilisateurs potentiels et le personnel responsable de l'installation et de la maintenance du réseau dans votre établissement ont pris connaissance de cet avis de sécurité, ainsi que des mesures recommandées à l'utilisateur et des instructions de configuration du réseau à l'annexe A. Votre sécurité et celle de vos patients sont notre priorité.

**Problème de sécurité** Les problèmes ci-après peuvent survenir lorsque plusieurs moniteurs CARESCAPE B850 sont connectés au même réseau. De plus, le réseau risque d'être surchargé pendant une période prolongée à cause de sa mauvaise configuration :

1. Perte de connexion entre les moniteurs CARESCAPE B850 et le module de données patient (PDM, Patient Data Module) ou le module CARESCAPE ONE (CS ONE)

Les moniteurs CARESCAPE B850 risquent de ne plus être connectés au PDM ou au module CS ONE, et une perte de surveillance partielle peut se produire. Dans ce cas, un message « PDM module removed » (Module PDM supprimé) ou « CS ONE removed » (CS ONE supprimé) s'affiche. Le PDM ou le module CS ONE peuvent rester déconnectés tant que le problème de réseau n'a pas été résolu.

Une fois le problème de réseau résolu, la communication normale reprend automatiquement entre les moniteurs et le PDM ou le module CS ONE. Le module CS ONE transfère au moniteur les tendances et les données relatives aux mesures recueillies pendant l'interruption de la connexion. Il en va de même pour le PDM si le numéro du dossier médical (MRN, Medical Record Number) a été saisi pour le patient avant que la perte de connexion avec le PDM se produise. En l'absence de saisie du MRN avant la déconnexion du PDM, le menu « Continue » (Continuer) s'ouvre à l'écran et l'utilisateur doit confirmer le maintien du dossier patient et préciser si les tendances et les données recueillies précédemment sont à transférer vers le moniteur.

2. Redémarrage des moniteurs CARESCAPE B850 qui utilisent la fonction Automatic View On Alarm (AVOA) (Affichage automatique sur alarme)

Les moniteurs CARESCAPE B850 qui utilisent la fonction AVOA pour l'affichage des alarmes à distance provenant d'autres lits risquent de redémarrer simultanément. Ce redémarrage peut avoir lieu après l'émission d'une alarme par un moniteur à distance. Le redémarrage du moniteur utilisant la fonction AVOA risque de ne pas être achevé correctement et/ou la surveillance normale risque de ne pas reprendre tant que le problème du réseau n'est pas résolu. Le problème de redémarrage ne devrait pas se produire pour les moniteurs CARESCAPE B850 qui se trouvent sur le même réseau et ne sont pas configurés pour recevoir des alarmes provenant d'autres lits.

Pendant le cycle de redémarrage automatique :

Le système affiche un écran de redémarrage sur le moniteur de chevet et les moniteurs émettent un signal sonore prolongé pendant le redémarrage.

Le système de surveillance centralisée en cours d'utilisation et les postes centraux CIC Pro Clinical Information Center ou CARESCAPE affichent le message « NO COMM » (PAS DE COMM.).

Une fois le problème de réseau résolu et le redémarrage du moniteur utilisant la fonction AVOA terminé, les moniteurs reprennent automatiquement une surveillance normale. Les tendances et données recueillies précédemment restent disponibles, et la connexion réseau au système de surveillance centralisée est restaurée. Les postes centraux CIC Pro Clinical Information Center et CARESCAPE peuvent aussi fournir l'historique des données et des tendances.

La perte de surveillance pendant une période prolongée peut retarder la détection d'une déficience permanente ou irréversible, ou de changements mettant la vie du patient en danger. Aucune blessure n'a été signalée pour ces problèmes.

*Remarque : si le réseau du moniteur CARESCAPE B850 est configuré et connecté de manière appropriée, aucune surcharge du réseau ne devrait se produire.*

**Instructions de sécurité**

Si une surcharge prolongée du réseau se produit et que le moniteur CARESCAPE B850 sur le réseau ne se connecte pas au PDM ou au module CS ONE, ou s'il ne reprend pas sa fonctionnalité normale après un redémarrage au bout d'environ 90 secondes, prenez les mesures suivantes :

- 1. Faites passer temporairement le moniteur de la surveillance centralisée et/ou de la surveillance à distance à la surveillance locale uniquement (au chevet du patient) :
	- Débranchez les câbles LAN des ports IX et MC à l'arrière du moniteur (voir l'image ci-dessous). Le moniteur passe alors en mode local uniquement.
	- Gardez le patient en observation rapprochée et sous surveillance continue au moniteur local (au chevet du patient).

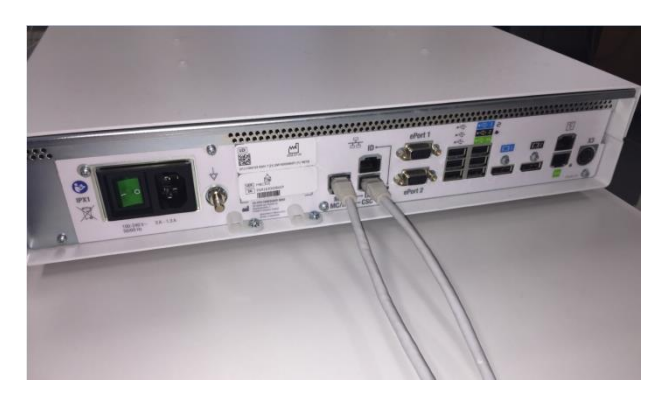

- 2. Contactez votre service informatique ou tout autre membre du personnel approprié de votre établissement responsable du réseau de surveillance des patients et fournissez-leur les instructions supplémentaires concernant la configuration du réseau indiquées à l'annexe A, ci-dessous.
- 3. Une fois le problème de réseau résolu, remettez le moniteur en surveillance centralisée et/ou en surveillance à distance en rebranchant les câbles LAN aux ports IX et MC (voir l'image ci-dessus).
- 4. Vérifiez l'état de surveillance et la fonction d'alarme.

Si une surcharge transitoire du réseau se produit et que le moniteur CARESCAPE B850 du réseau se reconnecte au PDM ou au module CS ONE ou redémarre dans les 90 secondes environ (toutes les fonctionnalités reprennent et le moniteur se reconnecte automatiquement au réseau), passez à l'étape 2 ci-dessus pour vérifier la fonctionnalité du réseau.

Si votre réseau n'est pas entretenu par GE, veuillez-vous assurer que le réseau de votre établissement répond aux exigences de configuration du réseau décrites à l'annexe A.

**Produits concernés** Les moniteurs CARESCAPE B850, version MBC303 **Correction du produit** GE Healthcare vous fournira gratuitement une documentation révisée sur l'installation du réseau et les instructions d'utilisation.

**Contact** Pour toutes questions relatives à cet avis de sécurité ou à l'identification des systèmes concernés, n'hésitez pas à prendre contact avec votre représentant local de vente ou de service.

> Anandic Medical Systems T: +41(0)848 800 950 F: +41 (0)52 646 03 03 E: info@anandic.com

GE Healthcare confirme que les autorités règlementaires concernées ont été informées de cet avis de sécurité.

Soyez assurés que le maintien d'un niveau de sécurité et de qualité élevé est notre principale priorité. Pour toute question, n'hésitez pas à nous contacter immédiatement.

Cordialement,

mar

James W. Dennison Vice President - Quality Assurance GE Healthcare

 $\mathbb{Z}$ 

Jeff Hersh, PhD MD Chief Medical Officer GE Healthcare

## **ANNEXE A**

## **Moniteur CARESCAPE B850 MBC303 GE Healthcare Récapitulatif des instructions de configuration du réseau pour l'informatique hospitalière**

Si votre réseau n'est pas entretenu par GE Healthcare, vérifiez le réseau et assurez-vous que les configurations suivantes sont correctement effectuées afin d'éviter que plusieurs moniteurs CARESCAPE B850 MBC303 ne se déconnectent du module de données patient ou du module CARESCAPE ONE, ou qu'ils ne redémarrent en cas d'utilisation de la fonction Automatic View On Alarm (AVOA) (Affichage automatique sur alarme) du fait d'un trafic réseau excessif causé par une mauvaise configuration du réseau.

Voir le Patient Monitoring Network Configuration Guide 2000716-013, révision E ou une révision ultérieure (référence de vente 2026338-008 sur papier ou 2026339-007 sur support électronique) pour plus d'informations sur la configuration appropriée des réseaux appartenant au client. GE Healthcare vous fournira gratuitement la documentation sur l'installation du réseau dans un prochain courrier.

Vérifiez que les quatre éléments de configuration du réseau de surveillance des patients indiqués cidessous sont réglés correctement :

- 1. Les réseaux MC et IX ne sont pas croisés.
- 2. Le protocole Spanning Tree Protocol (STP) est activé.
- 3. L'adresse IP restreinte n'est pas utilisée dans le réseau.
- 4. Aucun conflit d'adresse IP n'existe au sein du réseau.

Au cours des activités d'entretien, y compris, par exemple, l'expansion du réseau, le remplacement de commutateurs et d'autres activités ayant ou pouvant avoir une incidence sur le réseau, veuillez prendre des mesures pour assurer le respect de toutes les exigences relatives à l'installation du réseau.